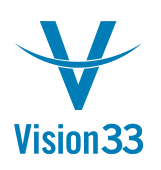

## **Message Confirmation Options**

September 2015

Tired of confirming multiple messages when performing regular tasks?

Well, you can change it right now!

Next time a message you automatically respond to appears, select this new checkbox:

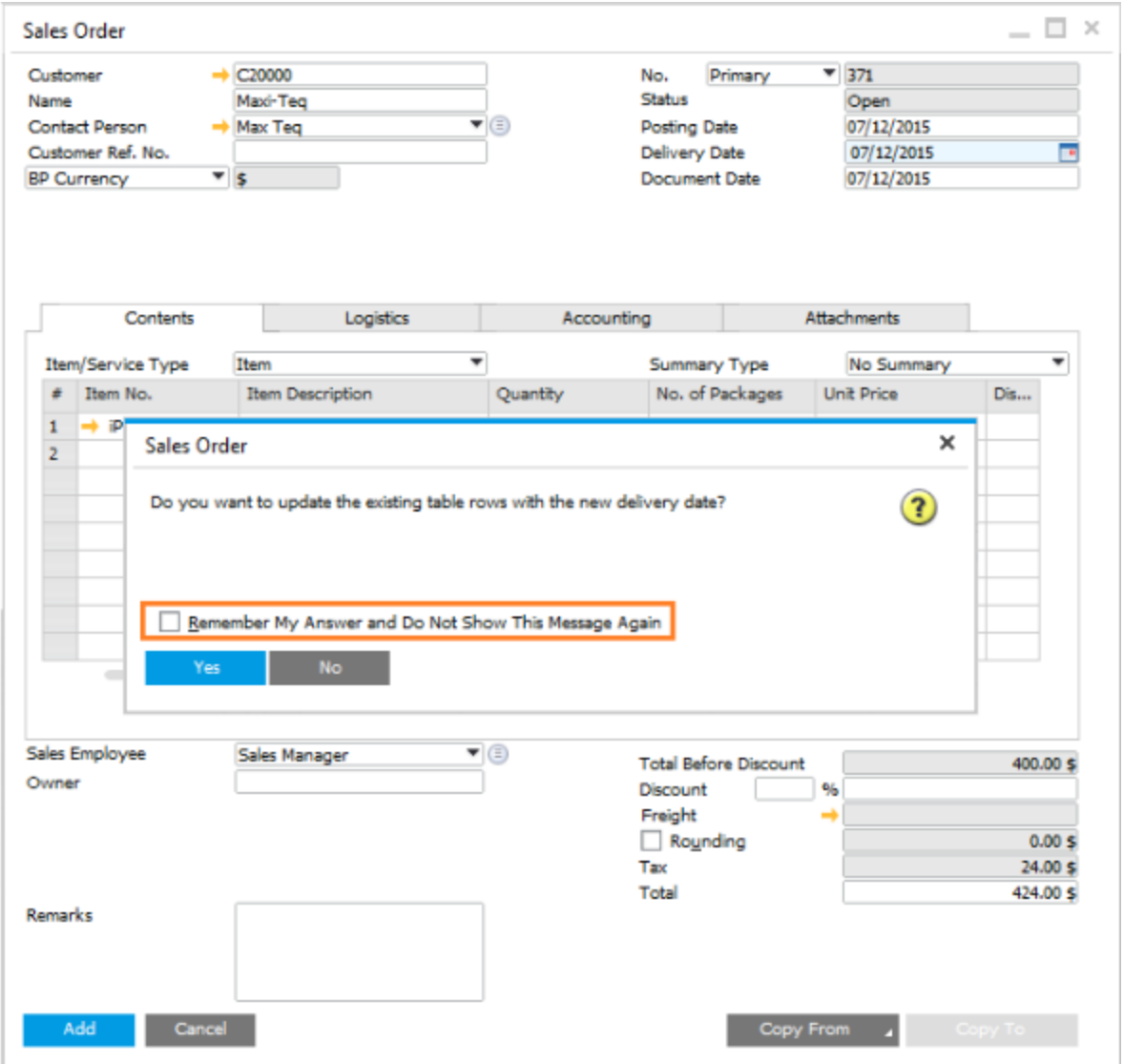

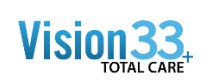

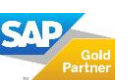

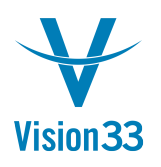

This message will not appear again. Your preferences are saved in this window, where you can review and change them any time:

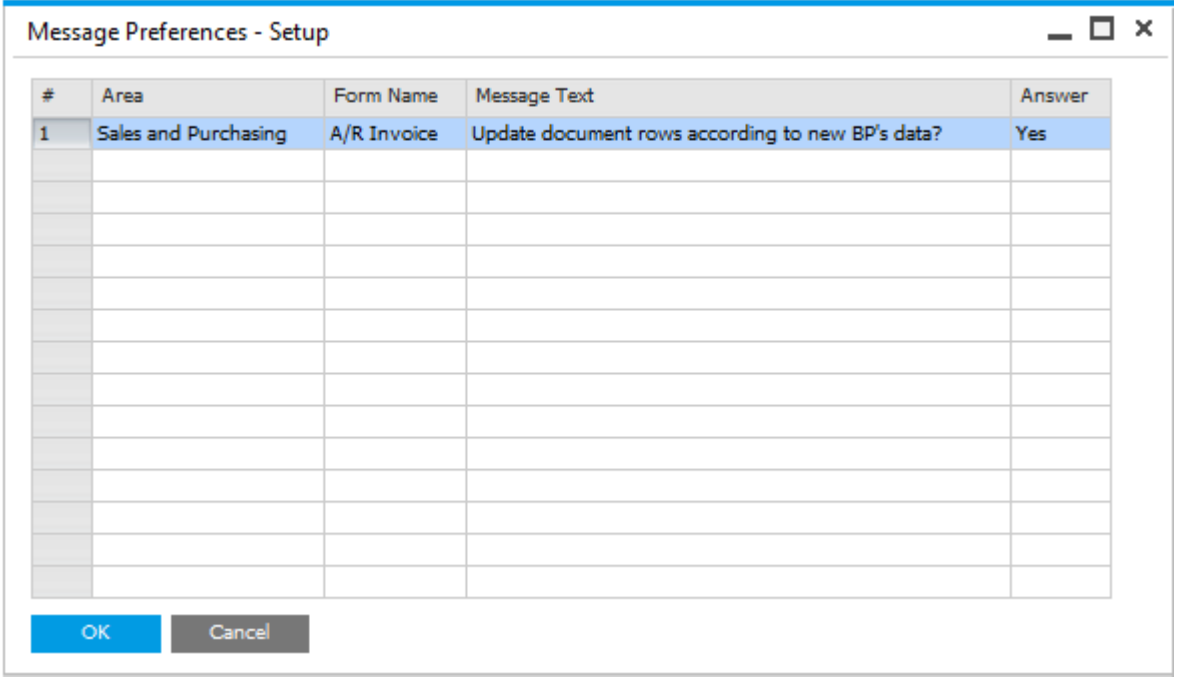

Available as of SAP Business One 9.1, version for SAP HANA PL07 and SAP Business One 9.1 PL07.

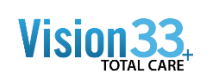

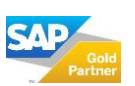